### PJI1 2017 2-Equipe 1

### De IFSC São José

Edição feita às 12h11min de 13 de dezembro de 2017 por [Edgar.rm](https://wiki.sj.ifsc.edu.br/wiki/index.php?title=Usu%C3%A1rio:Edgar.rm&action=edit&redlink=1) ([disc](https://wiki.sj.ifsc.edu.br/wiki/index.php?title=Usu%C3%A1rio_Discuss%C3%A3o:Edgar.rm&action=edit&redlink=1) | [contribs](https://wiki.sj.ifsc.edu.br/wiki/index.php/Especial:Contribui%C3%A7%C3%B5es/Edgar.rm)) ([dif](https://wiki.sj.ifsc.edu.br/wiki/index.php?title=PJI1_2017_2-Equipe_1&diff=prev&oldid=139085)) [← Versão anterior](https://wiki.sj.ifsc.edu.br/wiki/index.php?title=PJI1_2017_2-Equipe_1&direction=prev&oldid=139085) | ver versão atual (dif) | Versão posterior → (dif)

### Tabela de conteúdo

- $\blacksquare$  1 [Equipe](#page-0-0)
- 2 [01 Cabeamento estruturado](#page-0-1)
- $\blacksquare$  3.[02 CFTV](#page-2-0)
- 4.[03 Telefonia](#page-4-0)
- $\blacksquare$  5 [04 Fibra Óptica](#page-5-0)
- 6 [05 Projeto Elétrico](#page-7-0)
- 7 [06 Conclusão](#page-7-1)
- 8.[7 Referências](#page-8-0)

## <span id="page-0-0"></span>Equipe

- Alexandre
- Alisson
- **Rodrigo**
- **Edgar**

### <span id="page-0-1"></span>01 Cabeamento estruturado

Cabeamento Estruturado se baseia na disposição de uma rede de cabos com integração de serviços de dados e voz que facilmente pode ser redirecionada por caminhos diferentes, no mesmo complexo de Cabeamento, para prover um caminho de transmissão entre pontos da rede distintos. Estuda a disposição organizada e padronizada de conectores e meios de transmissão para redes de informática e telefonia, de modo a tornar a infraestrutura de cabos autônoma quanto ao tipo de aplicação e de layout, permitindo a ligação a uma rede de: servidores, estações, impressoras, telefones, switches, hubs e roteadores . O Sistema de Cabeamento Estruturado utiliza o conector RJ45 e o cabo UTP como mídias-padrão para a transmissão de dados, análogo ao padrão da tomada elétrica que permite a alimentação elétrica de um equipamento independentemente do tipo de aplicação.

#### Aplicação Prática

Iniciamos com a passagem de dois backbones (Cabos UTP - Cat 6), e após, passamos os cabos para as tomadas  $(04)$ 

Em seguida fizemos a crimpagem dos links permanentes de acordo com o padrão EIA/TIA 568-A.

O rack (R1) - distribuidor de edifício é composto por:

- Distribuidor Interno Óptico
- Switch
- Organizador de cabos
- $\blacksquare$  Patch Panel (02)
- Régua de Tomadas

#### Identificação

- **Backbones CN PPN NN/RN PPN NN**
- $\blacksquare$  C1 = Rack Central
- $\blacksquare$  R1 = Rack Equipe
- PPN = Patch Panel  $N = n^{\circ}$  do Patch Panel
- $NN = N^{\circ}$  das Portas
- Backbone 01 Rack C1 Patch Panel 1 Porta 13 / Rack 01 Patch Panel 01 Porta 11
- Backbone 02 Rack C1 Patch Panel 1 Porta 14 / Rack 01 Patch Panel 01 Porta 02
- **Tomadas RN PPN TN**
- $\blacksquare$  RN = Rack Equipe
- PPN = Patch Panel  $N = n^{\circ}$  do Patch Panel
- $\blacksquare$  TN = N° das tomadas e Portas
- Rack 01 Patch Panel 01 Porta 07 / Tomada 07
- Rack 01 Patch Panel 01 Porta 08 / Tomada 08
- Rack 01 Patch Panel 01 Porta 09 / Tomada 09
- Rack 01 Patch Panel 01 Porta 10 / Tomada 10

#### Certificação Cabeamento Estruturado

[Media: PJI11101\\_20172\\_e1\\_22.pdf](https://wiki.sj.ifsc.edu.br/wiki/images/d/dd/PJI11101_20172_e1_22.pdf) [Media: PJI11101\\_20172\\_e1\\_23.pdf](https://wiki.sj.ifsc.edu.br/wiki/images/9/94/PJI11101_20172_e1_23.pdf) [Media: PJI11101\\_20172\\_e1\\_24.pdf](https://wiki.sj.ifsc.edu.br/wiki/images/6/67/PJI11101_20172_e1_24.pdf) [Media: PJI11101\\_20172\\_e1\\_25.pdf](https://wiki.sj.ifsc.edu.br/wiki/images/a/a6/PJI11101_20172_e1_25.pdf) [Media: PJI11101\\_20172\\_e1\\_26.pdf](https://wiki.sj.ifsc.edu.br/wiki/images/d/dc/PJI11101_20172_e1_26.pdf) [Media: PJI11101\\_20172\\_e1\\_27.pdf](https://wiki.sj.ifsc.edu.br/wiki/images/e/e3/PJI11101_20172_e1_27.pdf) [Media: PJI11101\\_20172\\_e1\\_28.pdf](https://wiki.sj.ifsc.edu.br/wiki/images/7/70/PJI11101_20172_e1_28.pdf) [Media: PJI11101\\_20172\\_e1\\_29.pdf](https://wiki.sj.ifsc.edu.br/wiki/images/1/10/PJI11101_20172_e1_29.pdf)

#### Cabeamento Estruturado Descrição Imagem

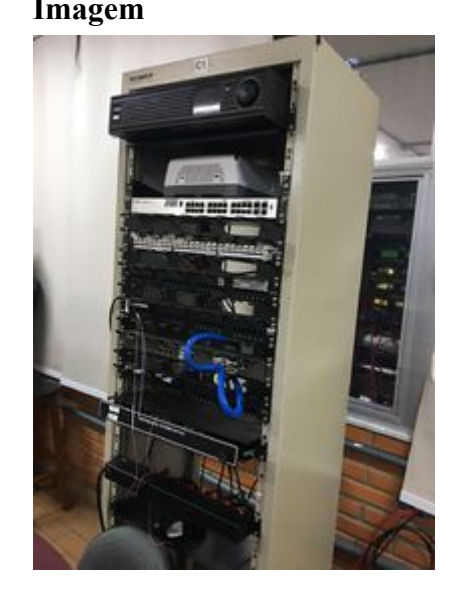

Rack C1

Rack R1

#### 13/12/2017 PJI1 2017 2-Equipe 1 - IFSC São José

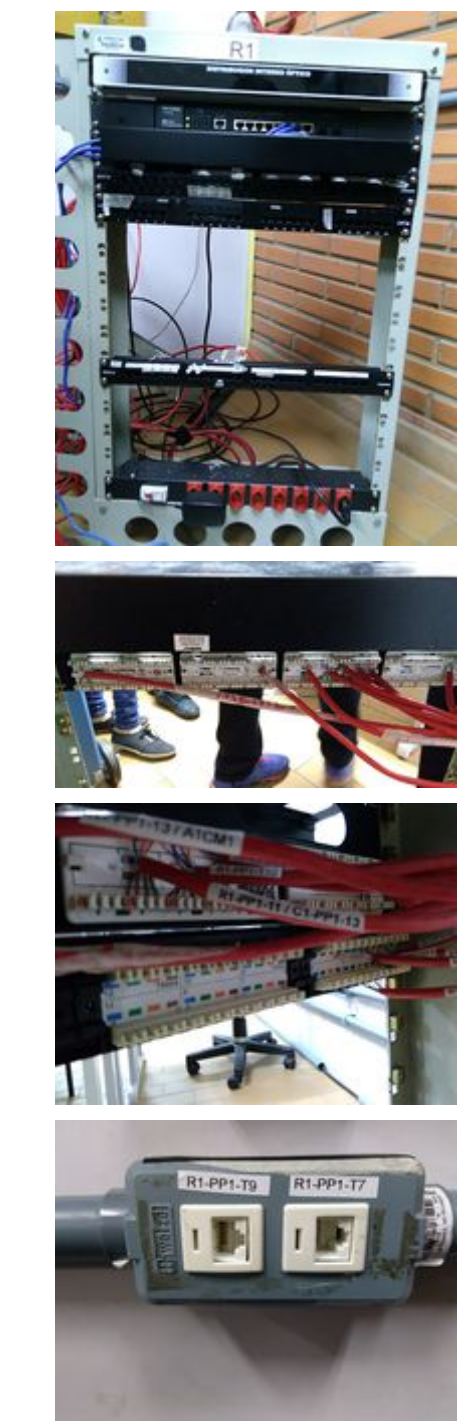

Crimpagem Patch Panel

Identificação Cabos

Tomadas Telecom

### <span id="page-2-0"></span>02 CFTV

Circuito fechado ou circuito interno de televisão, também conhecido pela sigla CFTV, é um sistema de televisão que distribui sinais provenientes de câmeras localizadas em locais específicos, para um ou mais pontos de visualização. O sistema do circuito interno é na sua versão mais simples constituido por câmera(s), meio de transmissão e monitor. Inicialmente sendo um sistema analógico, o CFTV transmitia as imagens das câmeras por meio de cabo coaxial para monitores CRT (analógicos). Esta transmissão era e é apenas destinada a algumas pessoas, pelo que se trata de um sistema fechado. O facto de ser um sistema fechado e a captura e transmissão das imagens ser de acordo com os conceitos e formatos da televisão analógica conduziu à sigla **CFTV** 

#### Aplicação Prática

Iniciamos Fixando a câmera no Armário (A1), fizemos a crimpagem do cabo par trançado na porta 13 do patch panel 1 (PP1), no rack R1, utilizando apenas o par azul, conectamos o mesmo ao balun, para conexão com a

#### 13/12/2017 PJI1 2017 2-Equipe 1 - IFSC São José

câmera. No Rack Central (C1), a crimpagem foi feita na porta 01 do patch panel 2 (PP2), a conexão com DVR também foi utilizado o balun.

A conexão entre o DVR (Rack C1) e Câmera (Armário A1), será com um dos backbones do cabeamento estruturado.

#### Identificação

- **RN PPN NN/AN CMN**
- $\blacksquare$  R1 = Rack Equipe
- PPN = Patch Panel  $N = n^{\circ}$  do Patch Panel
- $NN = N^{\circ}$  das Portas
- $AN = N^{\circ}$  do Armário
- $CMN = N^{\circ}$  da Câmera
- Câmera 01 Rack R1 Patch Panel 1 Porta 13 / Armário 01 Câmera 01

#### **CFTV**

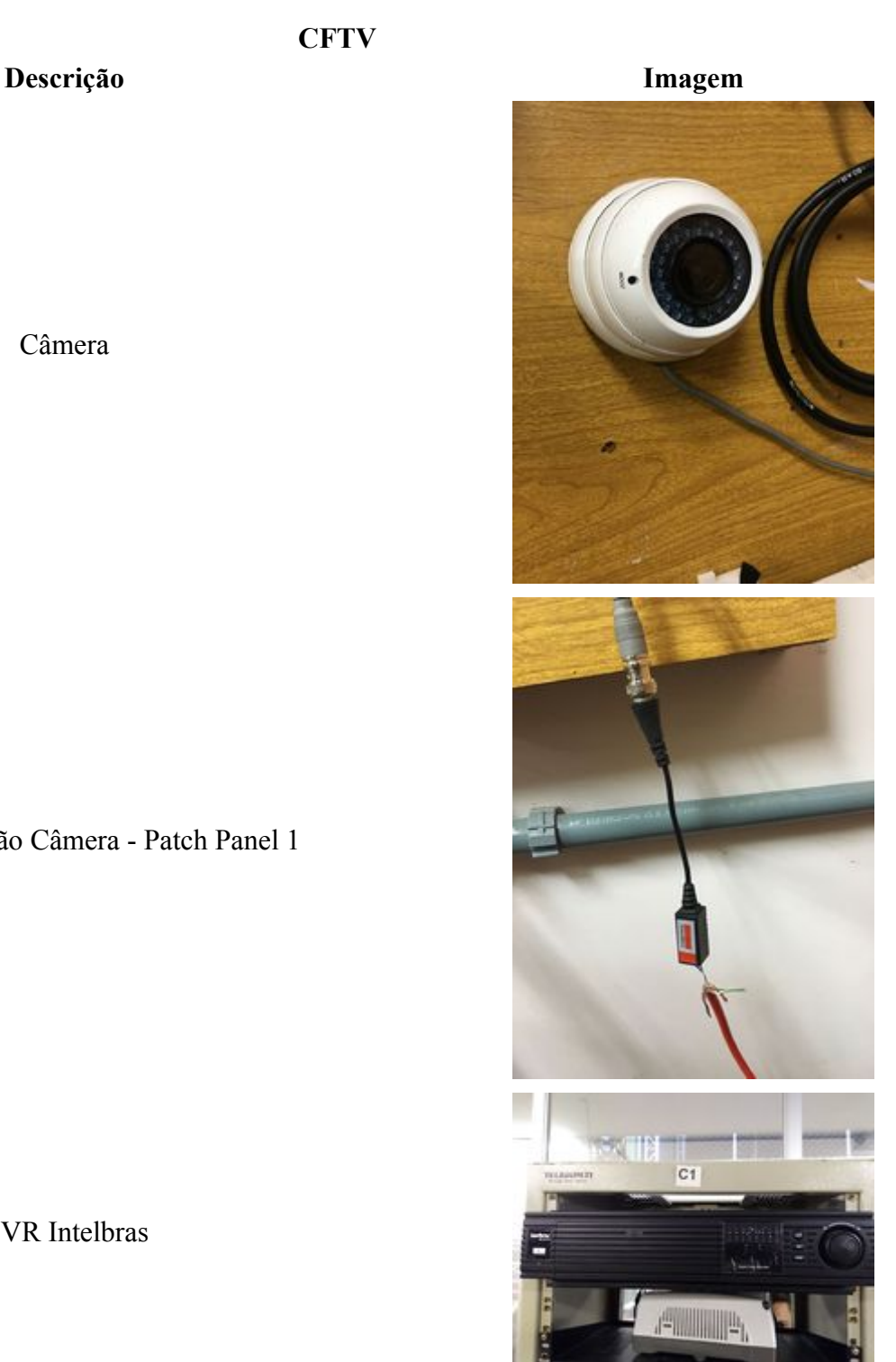

Câmera

Balun - Conexão Câmera - Patch Panel 1

DVR Intelbras

## <span id="page-4-0"></span>03 Telefonia

A rede telefônica fixa é o sistema básico de telecomunicações que correspondente aos aparelhos utilizados pelos usuários do sistema e de um vasto conjunto de acessórios, tudo isto com o objetivo de prover a interligação dos usuários do sistema de telefonia (assinantes) à central telefônica e as várias centrais entre si. Outro termo utilizado é sistema telefônico, que pode ser conceituado como o sistema que permite a comunicação de dois assinantes, através do telefone. Esse sistema divide-se em subsistemas que interagem operacionalmente para formar a rede de telefonia como conhecemos: Rede de Comutação, Rede de Acesso, Rede de Transmissão e Infraestrutura para Sistemas de Telecomunicações.

#### Aplicação Prática

Foi utilizado o bloco IDC-110, para conexão da central telefônica (Digistar), com o patch panel 2 (PP2), no rack R1, da seguinte forma:

De cima para baixo, da esquerda para direita, numeramos as conexões de 1 (A1 BL1 01), ao 8 (A1 BL1 08), sendo os quatro primeiros (01 ao 04), links permanentes, conexão entre patch panel 2/R1 com Bloco IDC-110, no A1, e, os quatro seguintes (05 ao 08), conexão entre Bloco IDC-110 com central telefônica (Digistar). Obs: Central telefônica deveria estar alocada na Sala de Equipamentos.

#### Identificação

- **Backbones RN PPN NN/AN BLN NN**
- $\blacksquare$  R1 = Rack Equipe
- PPN = Patch Panel  $N = n^{\circ}$  do Patch Panel
- $NN = N^{\circ}$  das Portas e Conexão no Bloco
- $AN = N^{\circ}$  do Armário
- $\blacksquare$  BLN = N° do Bloco IDC-110

#### Backbones

- Backbone 01 Rack C1 Patch Panel 2 Porta 01 / Armário 01 Bloco IDC 01 Conexão 01
- Backbone 02 Rack C1 Patch Panel 2 Porta 02 / Armário 01 Bloco IDC 01 Conexão 02
- Backbone 03 Rack C1 Patch Panel 2 Porta 03 / Armário 01 Bloco IDC 01 Conexão 03
- Backbone 04 Rack C1 Patch Panel 2 Porta 04 / Armário 01 Bloco IDC 01 Conexão 04

#### Central Telefônica

- Ramal 21 Armário 01 Bloco IDC 01 Conexão 05
- Ramal 20 Armário 01 Bloco IDC 01 Conexão 06
- R9/Secretária Armário 01 Bloco IDC 01 Conexão 07
- Tronco Armário 01 Bloco IDC 01 Conexão 08

#### Telefonia

#### Descrição Imagem

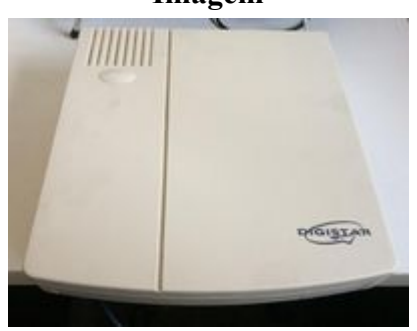

Central Telefônica Digistar.

Bloco IDC-110 - Conexão Central Telefônica- Patch Panel 2

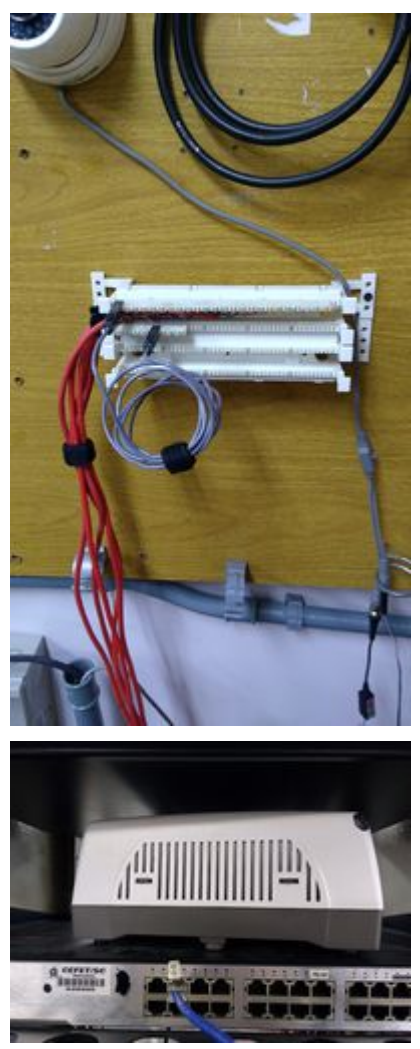

Central Impacta Intelbras

# <span id="page-5-0"></span>04 Fibra Óptica

Fibra óptica é um filamento flexível e transparente fabricado a partir de vidro ou plástico e que é utilizado como condutor de elevado rendimento de luz, imagens ou impulsos codificados. Têm diâmetro de alguns micrómetros, ligeiramente superior ao de um fio de cabelo humano. Por ser um material que não sofre interferências eletromagnéticas, a fibra ótica possui uma grande importância em sistemas de comunicação de dados.Há dois tipos de denominação recorrentes às fibras óticas, os quais possuem características e finalidades próprias. Um deles é a fibra óptica monomodo. Esta apresenta um caminho possível de propagação e é a mais utilizada em transmissão a longas distâncias (devido a baixas perdas de informação). Já a fibra óptica multimodo permite a propagação da luz em diversos modos e é a mais utilizada em redes locais (LAN), devido ao seu custo moderado.

#### Aplicação Prática

Começamos com a passagem do cabo de Fibra (Multimodo), e após, fizemos as fusões nos Pigtails (Conector SC), utilizando as fibras nas cores amarela e verde, para Rx e Tx, estão conectadas no distribuidor interno óptico (DIO1) do rack central (C1), nos conectores SC 15 e 16, e no rack 1 (R1), distribuidor interno óptico 1 (DIO1), nos conectores SC 01 e 02.

A conexão aos switchs, será realizada através de conversores de mídea - fibra/RJ45.

#### Identificação

#### Backbone Fibra Óptica - CN DION PN/RN DION PN

- $C1 =$ Rack Central
- $\blacksquare$  R1 = Rack Equipe

- $\blacksquare$  DIO = N° do Distribuidor Interno Óptico
- $\blacksquare$  PN = N° do conector SC no DIO

#### Certificação Fibra

[Media: PJI11101\\_20172\\_e1\\_160.pdf](https://wiki.sj.ifsc.edu.br/wiki/images/f/f7/PJI11101_20172_e1_160.pdf)

### Instalação da Fibra óptica Descrição Imagem

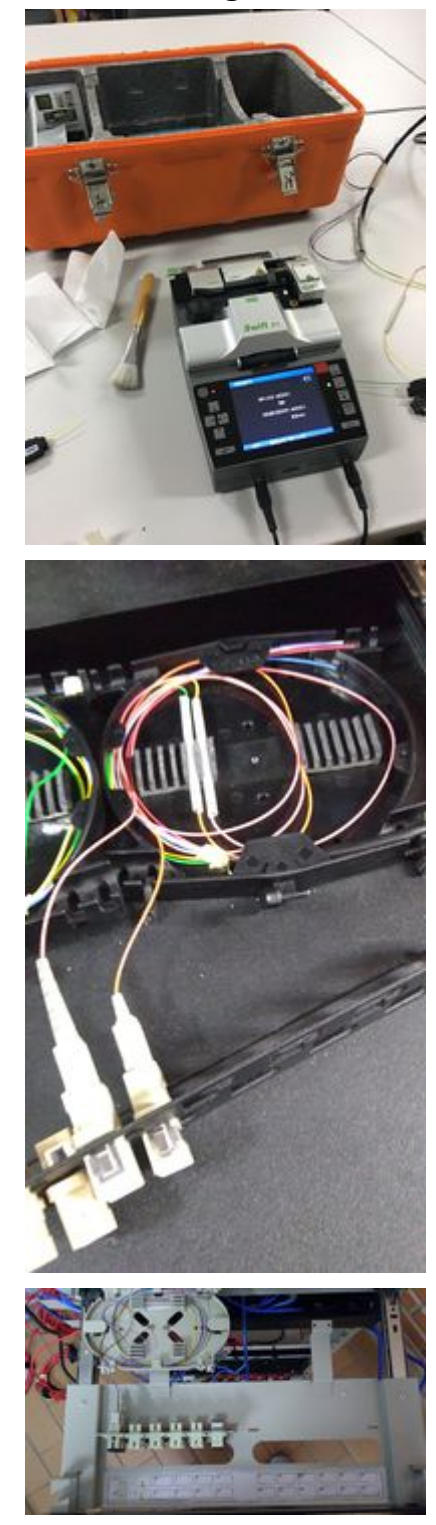

ILSINTECH SWIFT F1 Fusion Splicer.

Conectores SC Rx e Tx - Organizador de Emendas Rack C1.

Conectores SC Rx e Tx - Organizador de Emendas Rack R1.

Coversor de Mídea

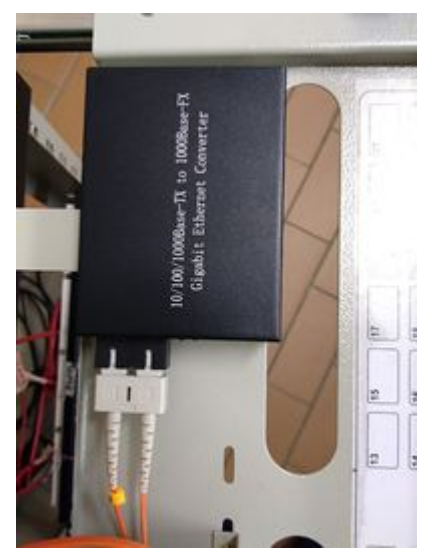

### <span id="page-7-0"></span>05 Projeto Elétrico

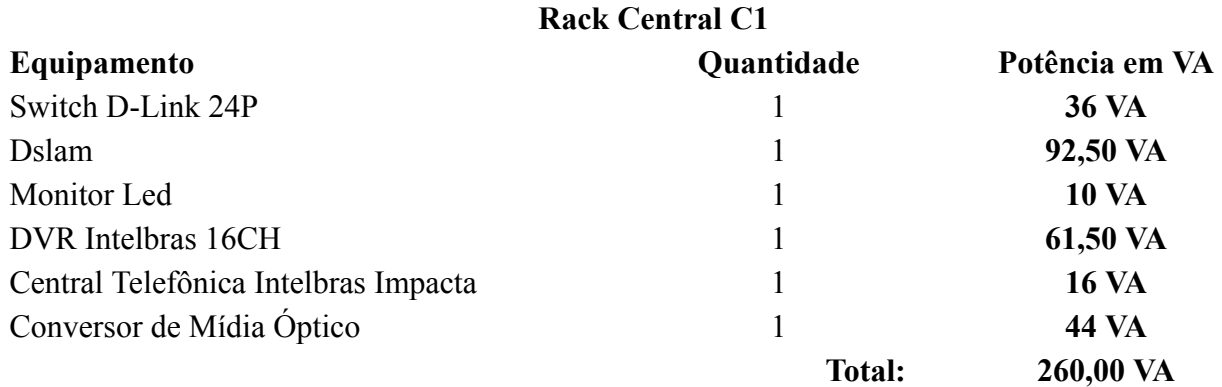

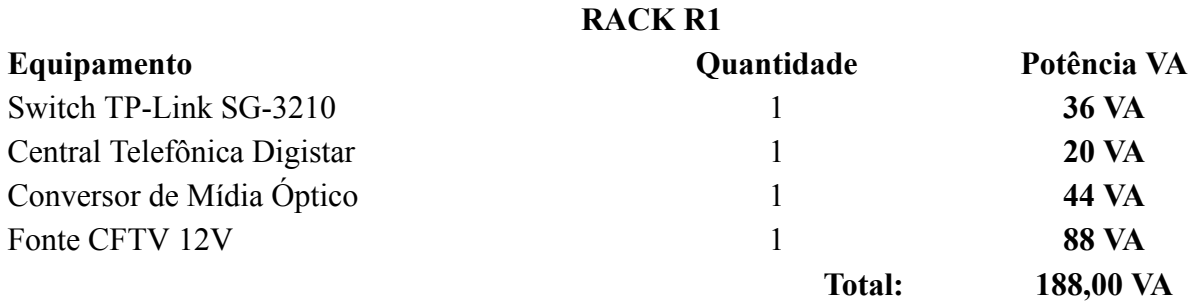

#### NoBreak

Potência total aproximada instalada nos racks C1 e R1 é de 448,00 VA, recomendamos um Nobreak de 600va do fabricante NHS, modelo Premium, com duas baterias de 17Ah, para uma autonomia aproximada de 2 horas.

### <span id="page-7-1"></span>06 Conclusão

A matéria Projeto Integrador I nos proporcionou conhecimento teórico e prático, iniciamos a matéria com os professores Juliano de Souza e Cleber Jorge Amaral, nas primeiras aulas nos conhecemos, logo após decidimos os grupos que se iniciariam junto com a matéria, foram formados 4 grupos, cada um com a sua área de projeto.

Estudamos as seguintes matérias:

• Cabeamento estruturado, que consiste em padronizar e organizar os equipamentos de telecomunicações para se tornar independente quanto ao tipo de aplicação de layout, montamos o nosso RAK composto inicialmente por dois patch panel, um switch e uma régua de tomadas.

• CFTV (circuito fechado ou interno de televisão), que consiste em monitorar os ambientes de trabalho ou residencial para uma maior segurança, podendo ser monitorado 24horas por dia, montamos uma câmera no nosso armário de telecomunicações, conectamos ela no DVR do RAK central.

• Telefonia, que consiste em prover a interligação dos usuários do sistema de telefonia (assinantes) à central telefônica e as várias centrais entre si, montamos uma central telefônica em nosso armário e uma central no RAK central.

• Fibra óptica, que consiste em prover uma maior capacidade de transmissão de informações ou largura de banda, além de transmitir em uma velocidade muito maior, em sala montamos o conector SC no nosso RAK e o conversor de midia, passamos a fibra óptica (multimodo) até o RAK central e conectamos ao distribuidor interno óptico e realizamos a certificação da fibra.

Por último tivemos um projeto elétrico que funcionou da seguinte forma: primeiro pesquisamos a potência (VA) de cada equipamento em nosso RAK e a do RAK central, depois somamos a potência total (VA) para dimencionar um nobreak capaz de suportar o sistema por duas horas.

Nossos agradecimentos aos professores Juliano e Cleber pela dedicação com toda a turma.

### <span id="page-8-0"></span>7 - Referências

Alguns dos Materiais necessários para a elaboração deste relatório:

- [Apostila Cabeamento Prof. Saul \(2011\)](https://wiki.sj.ifsc.edu.br/wiki/images/7/76/Apostila_Cabeamento_Prof._Saul_%282011%29.pdf)
- Cabeamento Estruturado e Fibra Óptica [\(http://www.sj.ifsc.edu.br/~saul/cabeamento%20estruturado/cabeamento%202011.pdf\)](http://www.sj.ifsc.edu.br/~saul/cabeamento%20estruturado/cabeamento%202011.pdf)
- [Telefonia \(http://www.sj.ifsc.edu.br/~casagrande/PIJ2/plantaexterna.pdf\)](http://www.sj.ifsc.edu.br/~casagrande/PIJ2/plantaexterna.pdf)
- [CFTV \(http://www.sj.ifsc.edu.br/~casagrande/PIJ2/CFTV.pdf\)](http://www.sj.ifsc.edu.br/~casagrande/PIJ2/CFTV.pdf)

Obtida de "[https://wiki.sj.ifsc.edu.br/wiki/index.php/PJI1\\_2017\\_2-Equipe\\_1"](https://wiki.sj.ifsc.edu.br/wiki/index.php/PJI1_2017_2-Equipe_1)

- Conteúdo disponível sob [Attribution-NonCommercial-ShareAlike 3.0 Unported](http://creativecommons.org/licenses/by-nc-sa/3.0/).
- [Política de privacidade](https://wiki.sj.ifsc.edu.br/wiki/index.php/IFSC_S%C3%A3o_Jos%C3%A9:Pol%C3%ADtica_de_privacidade)
- [Sobre IFSC São José](https://wiki.sj.ifsc.edu.br/wiki/index.php/IFSC_S%C3%A3o_Jos%C3%A9:Sobre)
- [Alerta de Conteúdo](https://wiki.sj.ifsc.edu.br/wiki/index.php/IFSC_S%C3%A3o_Jos%C3%A9:Aviso_geral)